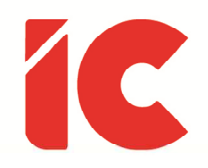

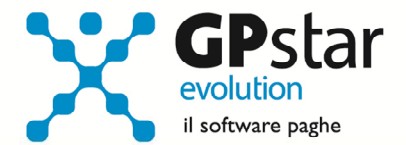

# **GPSTAR evolution**

Aggiornamento Ver. 08.15.0 del 24/04/2017

> La libertà è come l'aria: ci si accorge di quanto vale quando comincia a mancare.

> > Pietro Calamandrei

IC Software S.r.l.

Via Napoli, 155 - 80013 Casalnuovo di Napoli (NA) P.IVA: 01421541218 - CF: 05409680633 - I REA: 440890/87 - Napoli Tel.: +39 081. 844 43 06 - Fax: +39 081. 844 41 12 - Email: info@icsoftware.it

Siti web: www.icsoftware.it - www.gpstar.info - www.librounico.info

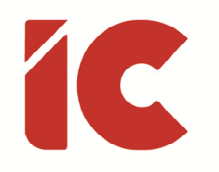

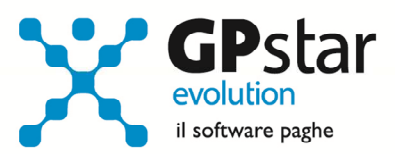

# **INDICE**

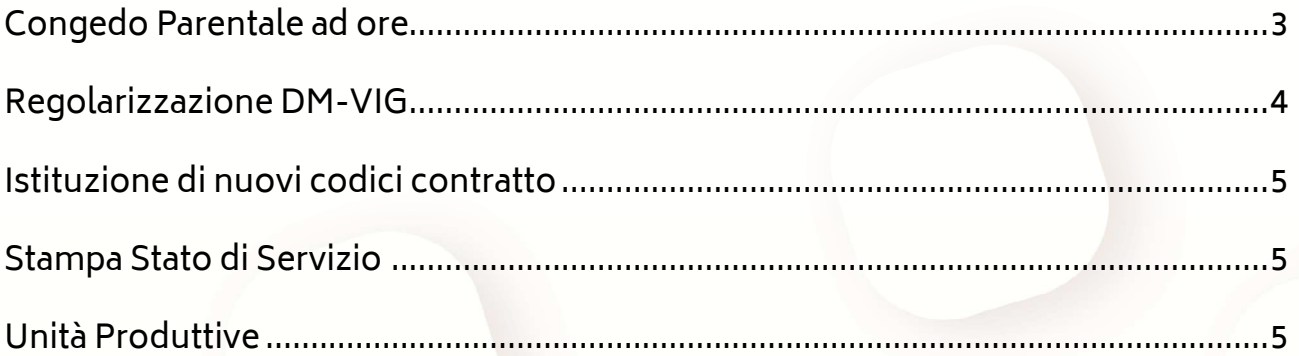

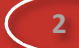

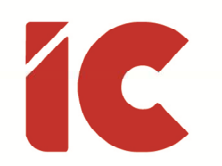

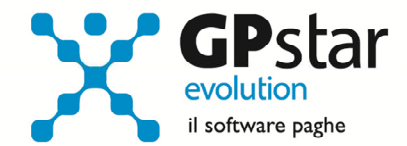

### Congedo Parentale ad ore

Con il presente aggiornamento, sono stati implementati dei nuovi campi per la gestione dei congedi parentali ad ore.

In particolare, a decorrere da marzo è obbligatorio indicare il codice fiscale del soggetto per cui tale permesso è stato usufruito. Gli utenti interessati dovranno procedere come di seguito:

- accedere alla funzione C01 (Dipendenti dati generici)
- selezionare il dipendente interessato
- posizionarsi nella pagina ANF/IRE
- cliccare sul pulsante [Informazioni aggiuntive eventi tutelati]
- indicare il CF del soggetto per cui si è richiesto il permesso nel primo campo (vedi figura)
- salvare i dati

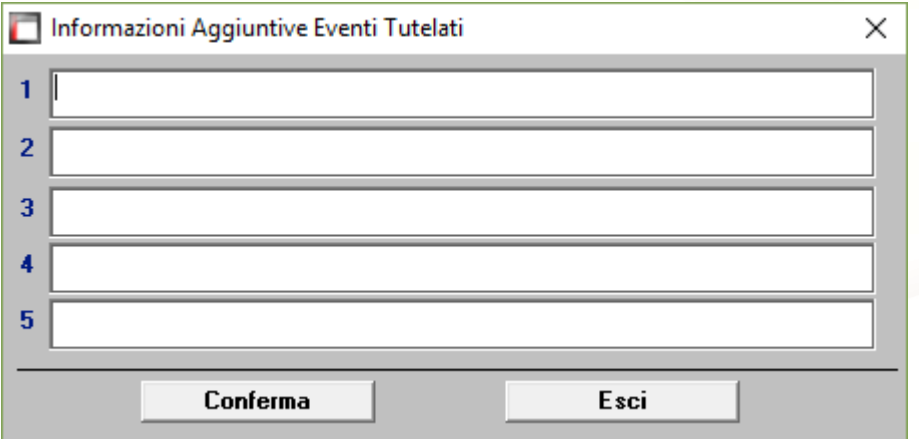

P.S.: Sebbene nella maschera sono presenti altri campi, al momento è gestito solo il primo.

Per gli utenti che devono recuperare il dato relativo al mese di marzo 2017, in aggiunta a quanto detto dovranno:

- accedere alla funzione SA0 (Gestione dati UniEmens)
- selezionare l'azienda
- indicare nel mese e anno di elaborazione i seguenti dati: 03/2017

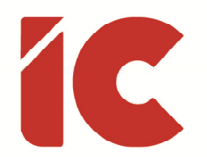

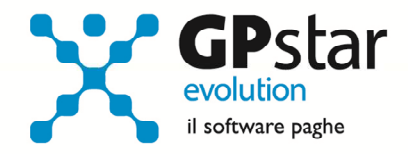

- cliccare sul tasto funzionale [F7]
- produrre con le solite modalità operative il flusso UniEmens

Inoltre, ricordiamo che qualora il contratto abbia disciplinato in merito alla fruizione di detto congedo, bisognerà barrare il campo 'presenza regolamentazione congedi parentali' presente nella seconda pagina della parte generica del contratto AI1 (Parte generica). In caso contrario è utile sapere che detto congedo deve essere sempre pari alla metà dell'orario medio giornaliero del periodo di paga quadrisettimanale o mensile immediatamente precedente a quello nel corso del quale ha inizio il congedo parentale. (circolare INPS n. 230 del 29/12/2016).

#### Regolarizzazione DM-VIG

Con il presente aggiornamento è stato realizzato un nuovo programma per agevolare l'operatore qualora la regolarizzazione del flusso interessipiù dipendenti o l'intera azienda assegnando con un solo passaggio agli stessi i riferimenti della regolazione stessa.

Per assegnare detti dati, accedere alla funzione SA7 (Regolarizzazione UniEmens) e compilare i dati richiesti (vedi figura).

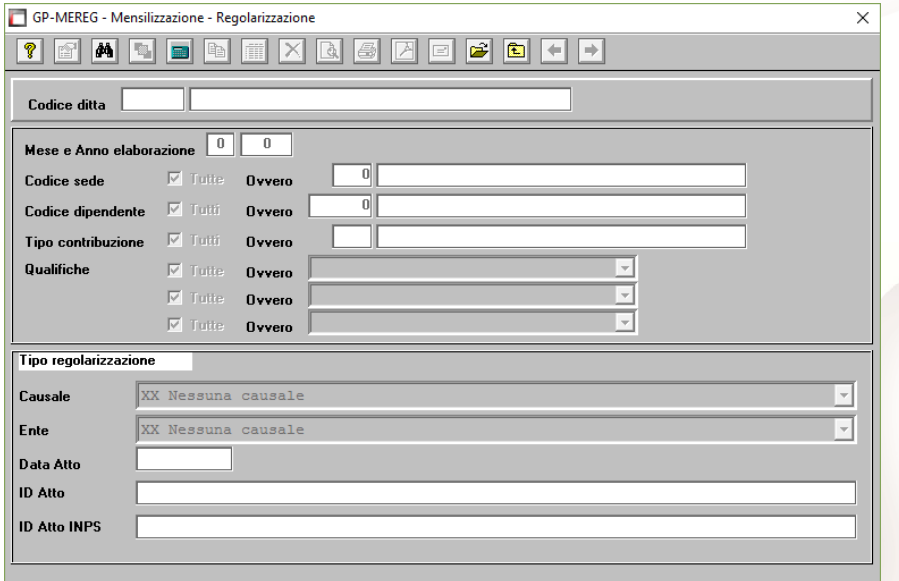

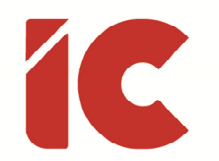

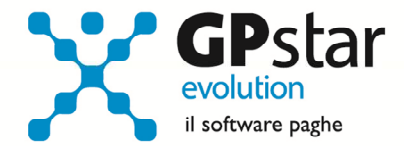

# Istituzione di nuovi codici contratto

Come da messaggio INPS n. 1712 del 21/04/2017 sono stati aggiunti i nuovi codici contratto istituti, con decorrenza dal periodo di paga aprile 2017. Sarà cura dell'utente utilizzarli negli opportuni contratti.

#### Stampa Stato di Servizio

Facendo seguito alle richieste da parte degli utenti è stata implementata una nuova stampa che permette per l'appunto di stampare un attestato di servizio del dipendente.

La stampa è attivabile con la funzione QEL (Stampa attestato di servizio) / dalla funzione C01 (Dipendente – Dati generici) – pagina Documenti.

# Unità Produttive

Alcuni clienti ci hanno segnalato che per le aziende con più unità produttive e con accentramento contributivo la procedura indicava l'unità produttiva della sede principale su tutti i dipendenti, questo si verificava allorquando i cedolini all'atto del precedente aggiornamento erano stati già elaborati.

Gli utenti interessati dovranno procedere come di seguito:

- accedere alla funzione SA0 (Gestione dati UniEmens)
- selezionare l'azienda
- indicare nel mese e anno di elaborazione i seguenti dati: 03/2017
- cliccare sul tasto funzionale [F7]

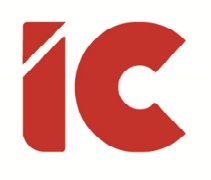

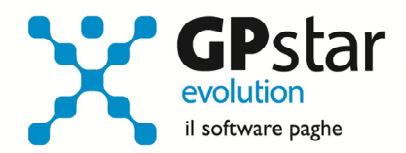

· produrre con le solite modalità operative il flusso UniEmens